## **Teaching Learning Center tlc@ccd.edu 303-352-3201**

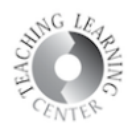

## **Log Out**

- 1. Very important to log out so that D2L is not running in the background
- 2. Navigate to your name in upper right corner
- 3. Click and dropdown menu will appear
- 4. Select Log Out

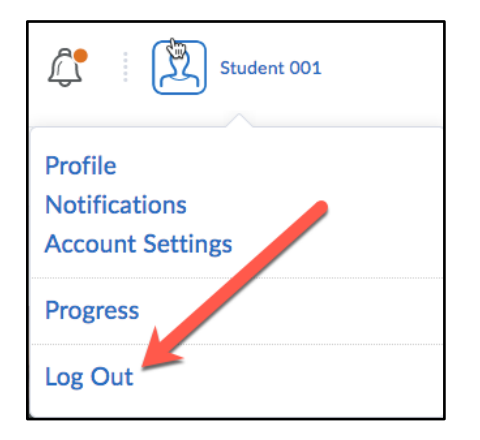